## **Maths**−**Pro Geo**−**Pro Circle in a rhombus** − **accuracy test**

- 1 Use Maths−Pro or Geo−Pro to draw a large circle.
- 2 Construct a rhombus around the circle (a rhombus has 2 pair of parallel sides).

You might choose to draw an extended perpendicular diameter of the circle and measure equal distances from the centre (see *Figure 1* opposite).

Draw tangents to the circle from each end of the extended diameter. (see *Figure 2*).

- 3 Draw a perpendicular radius as shown by the bold line in *Figure 3*.
- 3 Join points as shown by the dashed lines in *Figure 4*.
- 4 Measure the angle between these new lines. It should be 45° if you have drawn an accurate diagram.

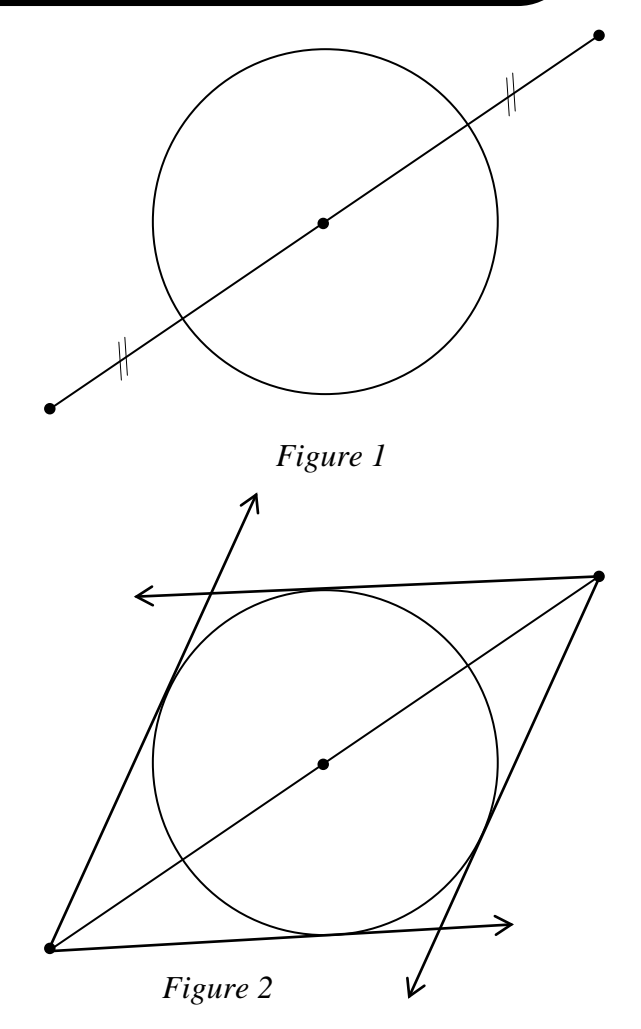

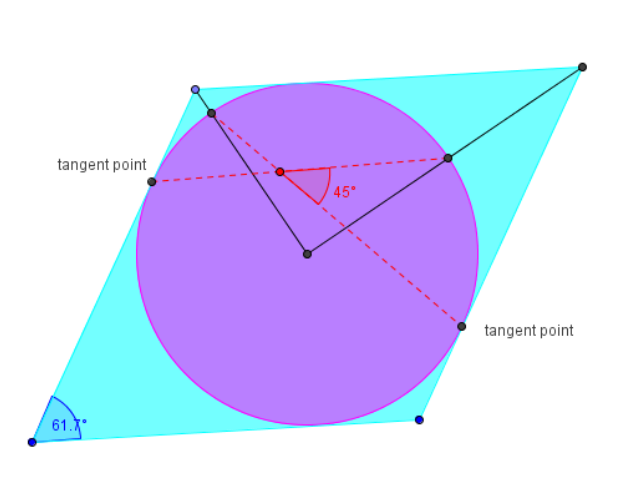

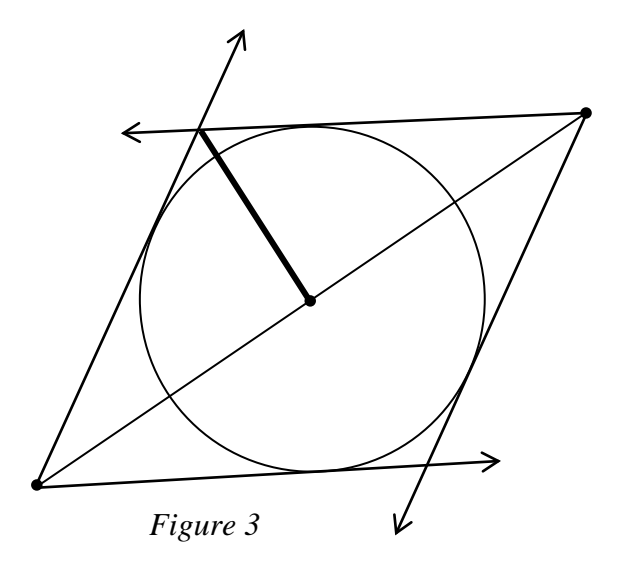

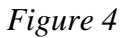

 $\mathbf{r}$ 

**© Geoff Phillips Publications 2010**